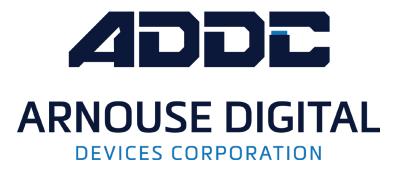

# **GAZOO-2 QUICK REFERENCE GUIDE**

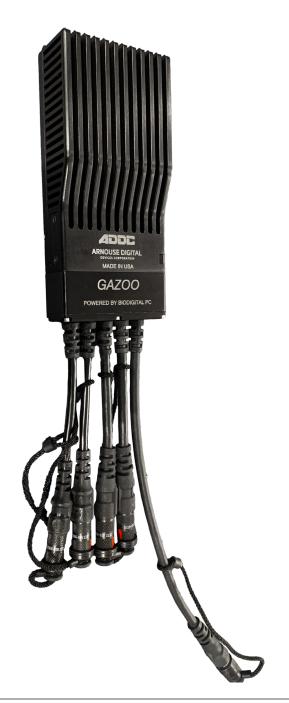

## 1 - COMPONENTS

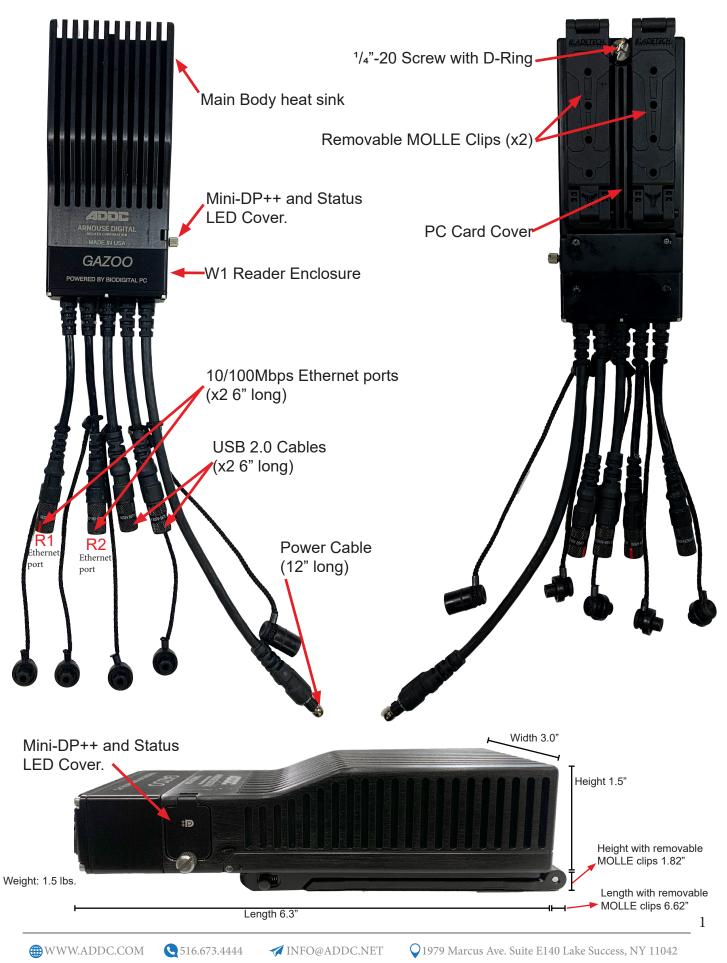

# 2 - SETUP

**2.1** - Open the MOLLE clips to access 1/4 -20 screw with D-ring.

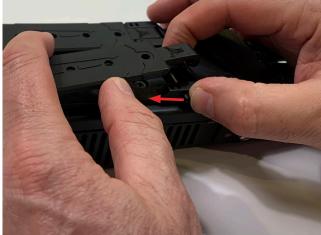

To open the MOLLE clips push the buttons in the direction shown above.

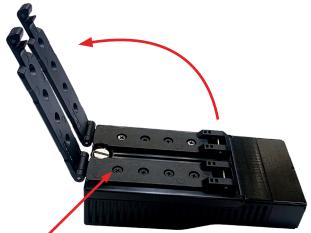

NOTE: MOLLE clips are removable.

**2.2** - Unscrew the 1/4"-20 screw and open the PC Card Cover.

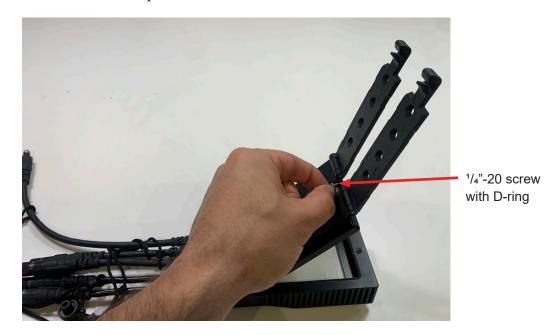

**2.3** - Insert PC Card with BioDigital PC label facing the main body heat sink.

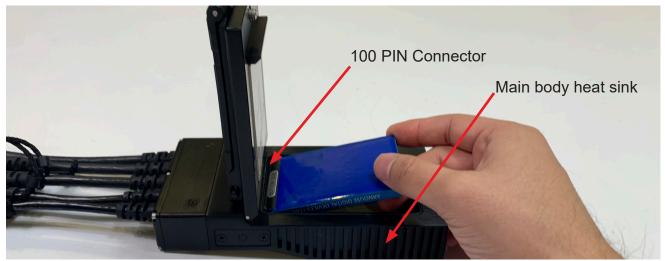

CAUTION: Ensure that the PC Card is installed with the BioDigital PC label facing the main body heat sink and plugged into the connector. Installing the PC Card backwards can damage the PC Card and/or the W1 reader.

- 2.4 Ensure PC Card is fully inserted into 100 pin connector and close the cover.
- **2.5** Finger tighten the <sup>1</sup>/<sub>4</sub>"-20 screw.
- **2.6** Open the side cover to connect a Mini-DP++ video cable (if headless skip this step).
- **2.7** Connect USB devices as necessary (see Table 2 for pinout).
- **2.8** Connect Ethernet devices as necessary (see Table 3 for pinout).

**2.9** - Connect the power cable to a 9-25VDC, minimum 40 watt power source recommended (see Table 1 for pinout).

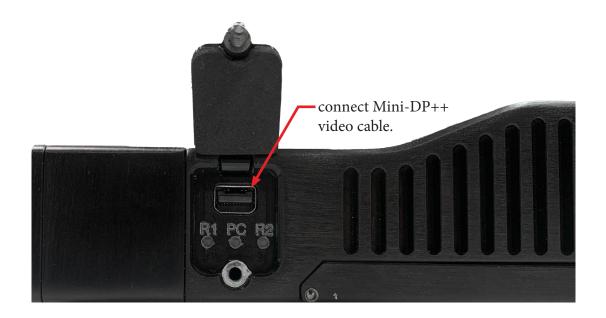

# 3 - REPLACING THE PC CARD

**3.1** - Disconnect power cable.

3.2 - Open the PC Card cover

**3.3** - Pull PC Card out (it may be necessary to lightly tap the top of the unit and wiggle the PC Card from side to side to release it from the W1 reader).

**3.4** - Insert the new PC Card and follow the setup process listed in step 2.

### 4 - CABLE PINOUTS

The cable pinouts conform to the NET WARRIOR INTERCONNECT ARCHITECTURE WHITE PAPER (Document Number NWPAN-WP-01112013 Version 6 dated 20 October 2017).

| PIN # | Function                              |
|-------|---------------------------------------|
| 1     | 9-25VDC, minimum 40 Watts recommended |
| 2     | Ground                                |
| 3     | Not Connected                         |
| 4     | Not Connected                         |
| 5     | Not Connected                         |
| 6     | Not Connected                         |

#### **TABLE 1: Power Interface Pin Assignments**

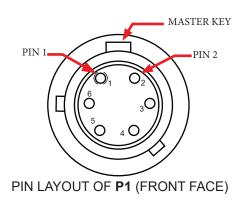

#### TABLE 2: USB 2.0 Data Interface Pin Assignments

| PIN # | Function               |
|-------|------------------------|
| 1     | Not Connected          |
| 2     | Ground                 |
| 3     | Power (5 VDC @ 1A Max) |
| 4     | USB +                  |
| 5     | USB -                  |
| 6     | Not Connected          |

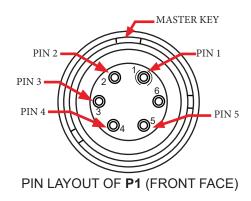

| PIN # | Function          |              |
|-------|-------------------|--------------|
| 1     | White/Orange wire |              |
| 2     | Orange wire       | TWISTED PAIR |
| 3     | White/Blue wire   |              |
| 4     | N/C               | TWISTED PAIR |
| 5     | N/C               |              |
| 6     | Blue wire         |              |

TABLE 3: 10/100 Ethernet Pin Assignments

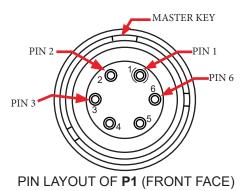

### 5 - PC AND ETHERNET PORTS LEDs STATUS

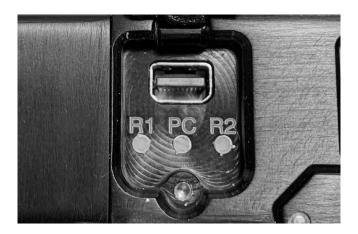

| R1 Eth port                   | PC                                                       | R2 Eth port                   |
|-------------------------------|----------------------------------------------------------|-------------------------------|
| Yellow = PC Card Initializing | Red = Powered but no PC<br>Card                          | Yellow = PC Card Initializing |
| Blue = No Link                | Blinking Red = Powered but<br>PC Card has been shutdown. | Blue = No Link                |
| Green = Link                  | Green = Powered and PC<br>Card is running                | Green = Link                  |